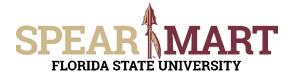

## JOB AID Assigning a One-Time Ship-To Address

## **Overview**

This Job Aid will discuss how you can assign a one-time ship-to address to your requisition.

## Note: You cannot use a one-time ship-to address with a hosted or punch-out catalog order.

Access SpearMart by navigating to <u>https://my.fsu.edu/</u> and logging in with your MyFSU username and password, and then click the SpearMart Icon under MyFSU Links:

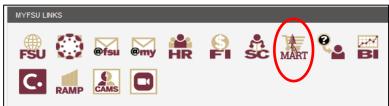

Once you have added what you intend to purchase to your cart and have selected the **Proceed to Checkout Button**, looking for the shipping information in the middle of your screen. Click on the **pencil icon**.

| General                       | di                     | Shipping                                             | <i>"</i> •••••• | Billing                                |                               | ø v |
|-------------------------------|------------------------|------------------------------------------------------|-----------------|----------------------------------------|-------------------------------|-----|
| Cart Name                     | 2022-12-14 gamiller 01 | Ship To                                              |                 | Bill To                                |                               |     |
| Description                   | no value               | ATTN: Geneva A. Miller<br>RM/FLR/STE: A1400          |                 | CTL-Invoices@f                         | su.edu<br>SBURSEMENT SERVICES |     |
| Priority                      | Normal                 | DEPT: Procurement Services<br>282 Champions Way      |                 |                                        | ERSITY CENTER                 |     |
| Order<br>Submitter            | Geneva A. Miller       | Univ Ctr A<br>Tallahassee, FL 32306<br>United States |                 | United States                          |                               |     |
| Owner/Reques<br>ter           | Geneva A. Miller       | onica otaco                                          |                 | Billing Options<br>Requested Due       |                               |     |
| Budget<br>Override<br>Granted | false                  |                                                      |                 | Date (For FSU<br>internal use<br>ONLY) | 12/31/2022                    |     |
| Request<br>Budget<br>Override | ×                      |                                                      |                 |                                        |                               |     |

Next, click into the "search additional" box and enter the term "One-Time" in the Address Search box and click the **blue** address.

| Search additional             | Q Results Per Page 10 V                                                                                 |            |
|-------------------------------|----------------------------------------------------------------------------------------------------|------------|
| ★ Required fields             |                                                                                                    | Save Close |
| •One-Time Ship To - Geneva A. | Miller, [RM/FLR/STE], [Address Line 1*], [Address Line 2], [Otty*], [State*] [Zip Code*], United States |            |
| one-tim <b>e</b> ×            | Q Results Per Page 10 V                                                                                 |            |

Close

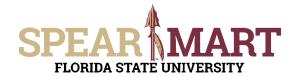

| •One-Time Ship To |                  |                     | 0          |
|-------------------|------------------|---------------------|------------|
| ATTN: *           | Geneva A. Miller | Add to my addresses |            |
| RM/FLR/STE:       |                  |                     |            |
| Address Line 1 *  |                  |                     |            |
| Address Line 2    |                  |                     |            |
| City *            |                  |                     |            |
| State *           |                  |                     |            |
| Zip Code *        |                  |                     |            |
| Country           | United States    |                     |            |
| One-Time Ship To  | Q Results Pe     | r Page 10 🗸         | < 🚺 of 1 🗦 |
|                   |                  |                     |            |
| Required fields   |                  |                     | Save       |

Enter your information for your onetime ship to address. Fields marked with a \* are required.

Click **SAVE** when complete.

If you attempt to use a one-time ship-to address on a hosted or punch-out order, your shopping cart will automatically be returned to you and you will not be able to submit your order. The message back to you will include the following: "Your requisition has been returned because you specified a one-time ship-to address with a catalog item. One-time ship-to addresses are for non-catalog items only."